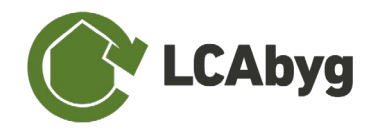

## **7.5 DGNB CERTIFICERINGS SYSTEM**

Med LCAbyg v.5.1.0.8 og nyere versioner er det nu muligt at slå DGNB (2020) certificering til og derved modellere sin bygning med henblik på at opnår en DGNB-certificering.

Hvis man vil modellere en LCA med henblik på DGNB, skal man vælge **DGNB** under *beregningstypen* som er placeret under menupunktet *Bygning og drift*. Når dette mode er valgt, vil nogle funktioner blive låst og nye dukke op.

De nyes funktioner sammenlignet med LCAbyg v3.2, er usikkerhedsfaktorer og datatyper. Usikkerhedsfaktorerne ses på byggevare-niveau og datatyperne ses på fase niveau. DGNB har 3 datatyper, *generisk, branche,* og *produkt specifik*, hvorimod LCAbygs egen database (gen\_dk) har 5 datatyper. Vælges DGNB certificerings mode, omdannes alle gen\_dk datatyper til *generisk*, som illustreret i [Tabel 4.](#page-0-0) Derudover har hver datatype en usikkerhedsfaktor, der ligeledes altid vil referere tilbage til A1-A3 fasen. Dvs. har man en byggevare der består af en produkt specifik A1-3 fase, men en generisk C3 fase, vil usikkerhedsfaktoren blive 1.0. Se sammenhængen mellem datatype og usikkerhedsfaktoren for DGNB-certificering i [Tabel 4.](#page-0-0)

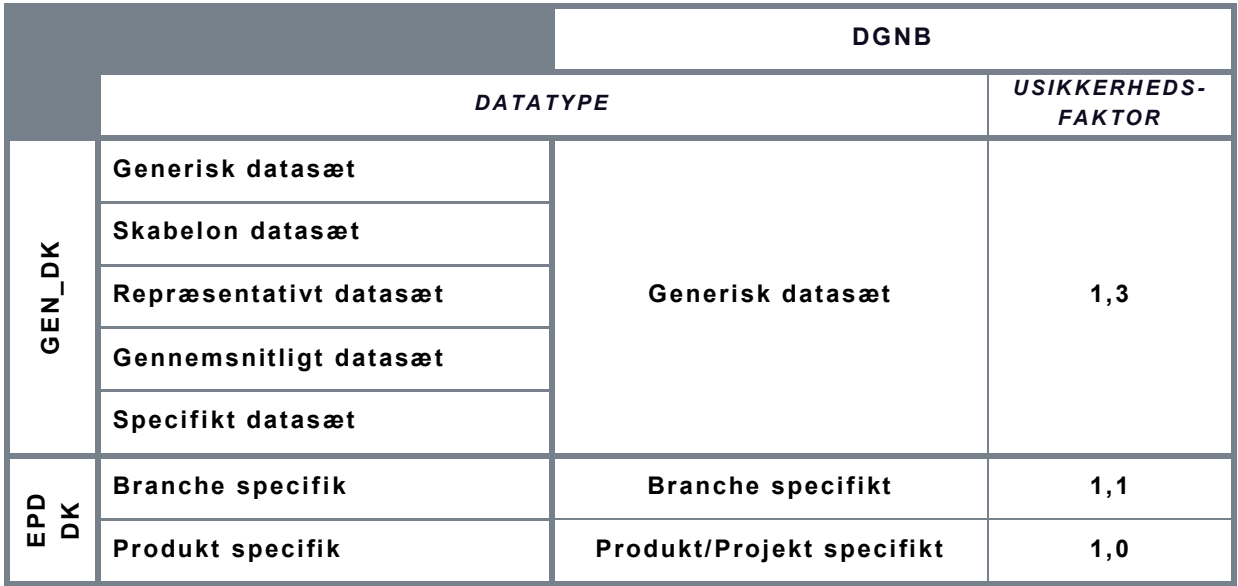

<span id="page-0-0"></span>*Tabel 4 Datatyperne ændrer sig alt efter om man modellerer en DGNB eller en normal bygning*

Det er yderligere blevet muligt at se både den totale score, samt de enkelte score under Resultater, hvor der er tilføjet en ny fane *'DGNB'*.